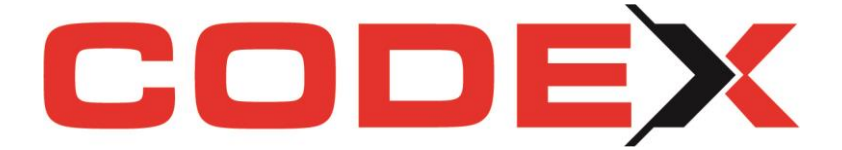

# **CODEX Newsletter Version 22.5.0**

# Inhalt

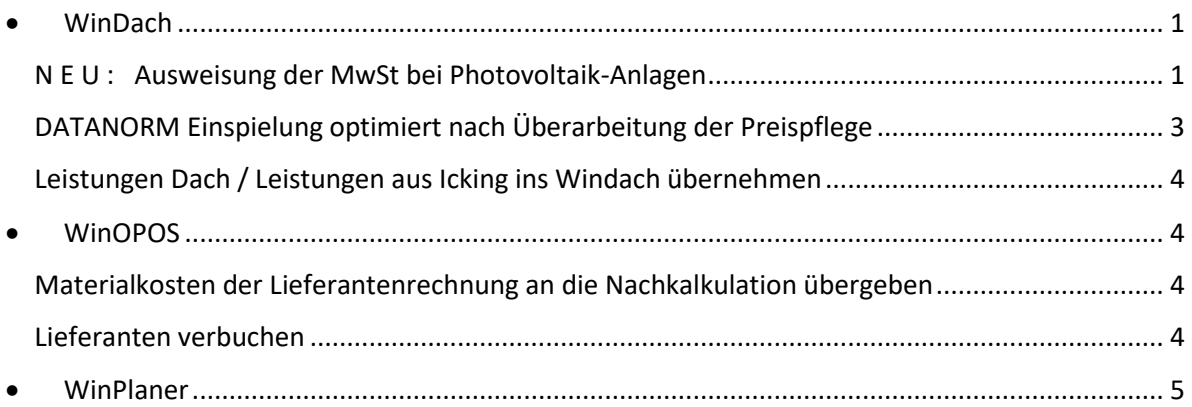

<span id="page-0-0"></span>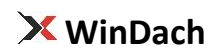

## <span id="page-0-1"></span>N E U : Ausweisung der MwSt bei Photovoltaik-Anlagen

Sie wissen es längst - die gesetzlichen Bestimmungen für die Berechnung von PV-Anlagen haben sich geändert und es greift die 0%-Besteuerung.

Viele Kunden wünschten sich die Option 0% MwSt gesondert ausweisen zu können. Wichtige Änderungen in diesem Zusammenhang stellen wir Ihnen ab sofort zusätzlich zur Verfügung.

Erst ab der Installation unseres neusten Updates kann eine Trennung zwischen 0% MwSt nach §13b und 0% MwSt bei Montage und Lieferung einer PV-Anlage erfolgen. Diese Differenzierung ist Ihrerseits erforderlich und zu beachten und betrifft "nur" die Ausdrucke bzw. die Darstellung der MwSt in den Ausdrucken aus Windach.

So kann ab sofort in der Druck Konfiguration (Konfiguration - *Drucken - Druckparameter ändern)* eingestellt werden, ob Sie wahlweise die 0% MwSt ausweisen möchten oder nicht.

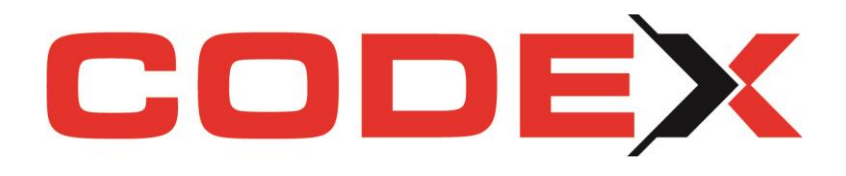

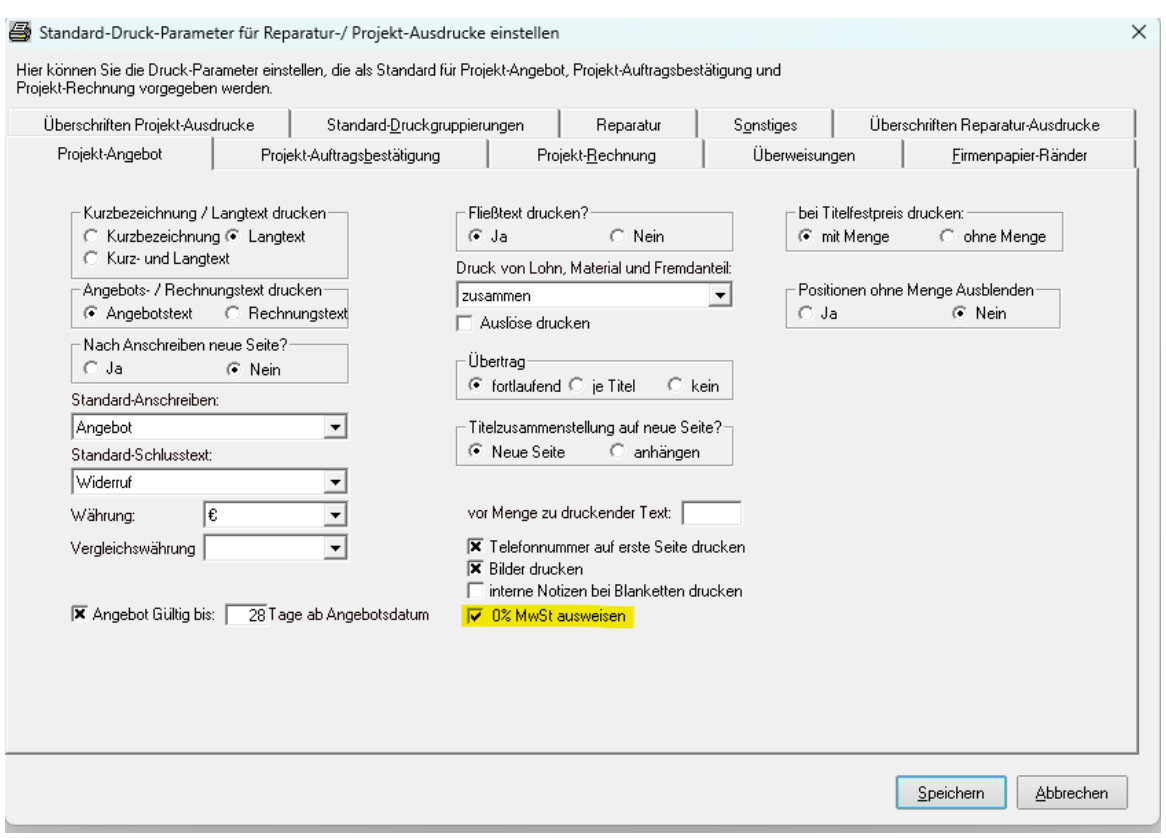

Im nächsten Schritt legen Sie Ihr Projekt zur PV-Anlage an und hinterlegen einen MwSt Satz von 0%.

Sobald Sie diese beiden Voraussetzungen geschaffen haben, können Sie folgend je Projekt ebenfalls die Einstellung zur Ausweisung der 0% treffen:

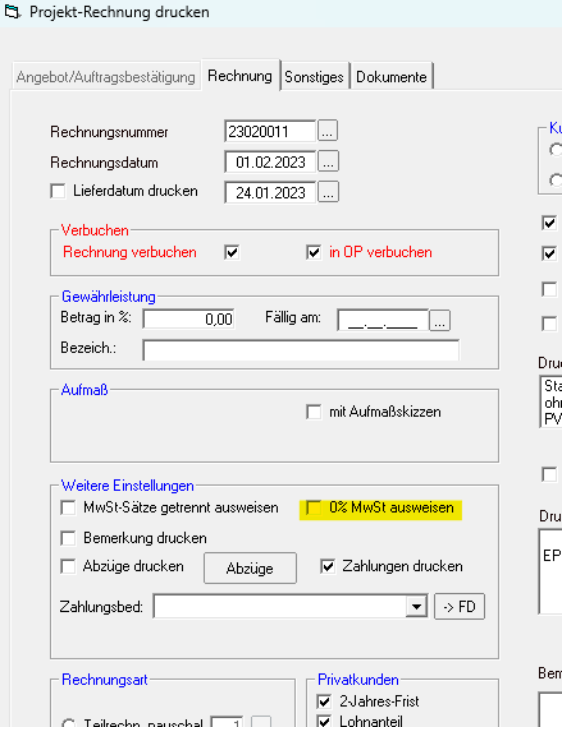

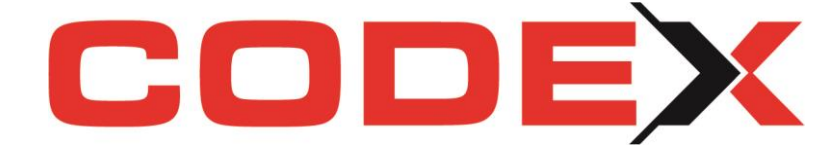

Auf der Rechnung wird das folgendermaßen dargestellt:

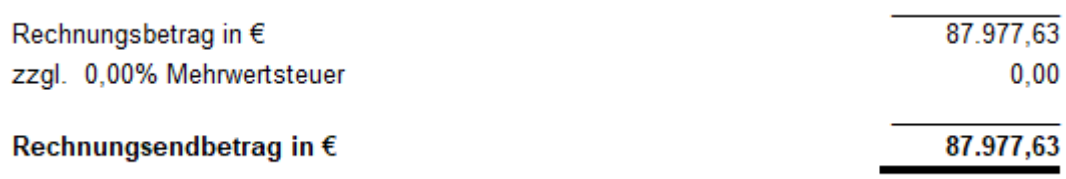

**Nochmals zur Erinnerung: Achten Sie auf die Unterscheidung §13b ohne MwSt und somit auch ohne Druck der 0,--€ MwSt und PV-Anlagen ohne MwSt, aber mit der Ausweisung von 0% und 0,--€** 

### <span id="page-2-0"></span>DATANORM Einspielung optimiert nach Überarbeitung der Preispflege

Die Einspielung der Preispflege Dateien geht jetzt noch schneller und einfacher für Sie. Halten Sie sich wie bisher für die Neuanlage, Änderung, Löschung bzw. Rabatt- und Warengruppen an die Ihnen bekannte Vorgehensweise.

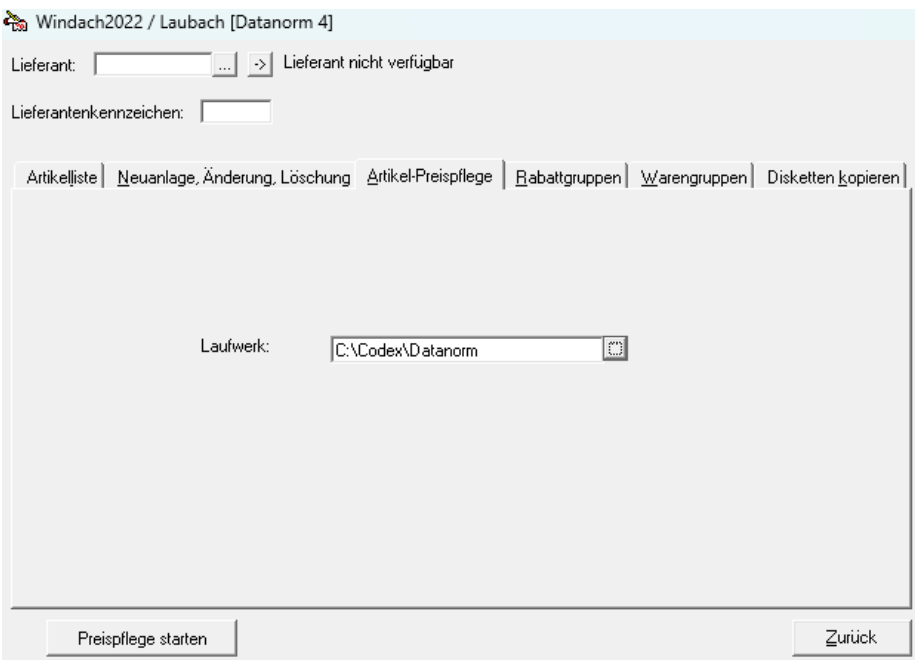

Die neue Preispflege sieht nach Update-Installation folgendermaßen aus:

Ab sofort müssen Sie hier lediglich Ihr Laufwerk wählen. Sämtliche weiteren Einstellungen sind bereits inbegriffen und laufen völlig automatisiert, da wir Ihre Datei vor dem Import prüfen.

Beachten Sie bitte, zuerst die Rabattgruppen einzuspielen, falls diese vorhanden sind. Nach der Preispflege müssen Sie nun keine Rabattgruppen mehr aktualisieren!!!

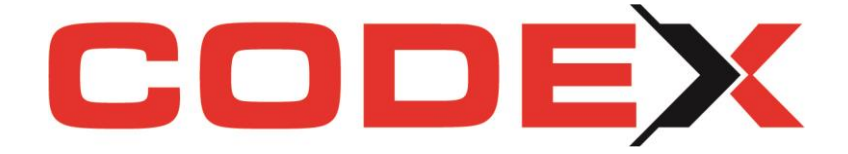

## <span id="page-3-0"></span>Leistungen Dach / Leistungen aus Icking ins Windach übernehmen

Hier fand eine Korrektur der Speicherortes und der Pfade statt.

# <span id="page-3-1"></span>**WinOPOS**

#### <span id="page-3-2"></span>Materialkosten der Lieferantenrechnung an die Nachkalkulation übergeben

Nachträgliche Änderungen an einer in der OP verbuchten Lieferanten-Eingangsrechnung führten oftmals zu doppelten Einträgen in der Nachkalkulation. Dieser Datenabgleich wurde unserseits überarbeitet und optimiert. Dies betrifft sowohl eine Korrektur als auch die Löschung des Datensatzes.

Die Korrektur einer Soll-Buchung im Lieferantenkonto führt automatisch zur Änderung der Daten in der Windach-Nachkalkulation. Das geänderte Belegdatum oder ein geänderter Rechnungsbetrag (z.B. nach Tippfehler) wird jetzt auch direkt in der Nachkalkulation verarbeitet und führt nicht zu Doppelbuchungen.

Möchten Sie eine verbuchte Eingangsrechnung vollständig löschen und dieser Beleg war einem Projekt zugeordnet, so werden Sie ab sofort gefragt, ob die Daten der Nachkalkulation ebenfalls gelöscht werden sollen. Es muss keine separate manuelle Korrektur mehr erfolgen.

### <span id="page-3-3"></span>Lieferanten verbuchen

Noch mehr Arbeitserleichterung bringt die automatische Vorauswahl des DATEV Kontos beim Verbuchen der Lieferantenrechnungen mit sich. Ab dieser Version passt WinOPOS den MwSt-Satz passend zum ausgewählten DATEV Konto an und nimmt Ihnen die manuelle Auswahl ab.

#### **DATEV-Import Kunden** - Optimierungen und Fehlerbehebung

DATEV-Import Kunden:

- Fehler 6 behoben, wenn MwSt-Konto mehr als 4stellig ist
- Beim Import des Buchungssatzes wurde die Kundennummer nicht auf 7 Stellen formatiert, so dass ein Auffinden der gespeicherten Buchung nicht möglich war, wenn die Kundennummer nicht bereits in der Import-Datei 7-stellig war.
- Jetzt kann auch Datum im Format TMM (also eine Stelle Tag und zwei Stellen Monat eingelesen werden)

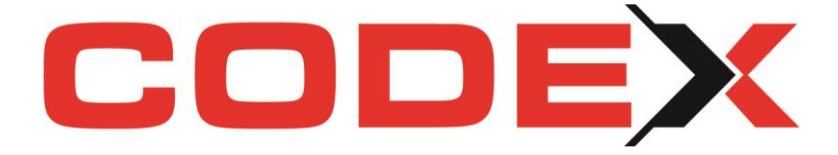

# <span id="page-4-0"></span>**WinPlaner**

#### **Ferienzeiten ergänzt**

Ab sofort stehen Ihnen die Ferientermine für 2023 und 2024 zur Verfügung.

Auch alle Kunden in Luxemburg dürfen sich freuen: Der Europatag am 09. Mai ist als Feiertag hinterlegt.

Ein erfolgreiches Arbeiten wünscht Ihnen

Ihr

CODEX-Team